# Turning Students Into Teachers

"The best way to learn anything is to teach it to someone else". Isn't that what you've always been told? It's true ... and also a great philosophy to apply in the classroom. Most educators spend a lot of time honing their skills as teachers, expecting students to absorb and learn what they are taught. Sometimes however, students learn more effectively when empowered to learn and then teach complex concepts. There are quite a few apps and techniques that can allow students to express their knowledge by creating mini tutorials on the iPad.

### **Who are they teaching?**

- Students can "teach" you. Take Excel as one example. It's one thing to have them work out a problem and return the answer to you. Instead, try having students record a tutorial explaining the concept behind the solution to a particular problem. Taken one step further, what if they were asked to actually create a problem that illustrates a specific principle and then solve it?
- Students can teach each other. Why not build a curated library of student tutorials?
- Students can teach parents. One of the finest examples of tutorial software use I've seen was when students scanned in their work and narrated it for parents to view on parent-teacher night. Imagine what kind of impression we could make to the guidance counselors, visiting high schoolers, or our advisory committees.

#### **Creating Tutorials**

There are many alternatives for creating tutorials on the iPad or computer. Most of the discussion around these apps has focused on how teachers can use them to create tutorials for students. Let's examine how five powerful and easy to use apps can be **used by students** to create tutorials.

#### **ScreenChomp** and **ShowMe**

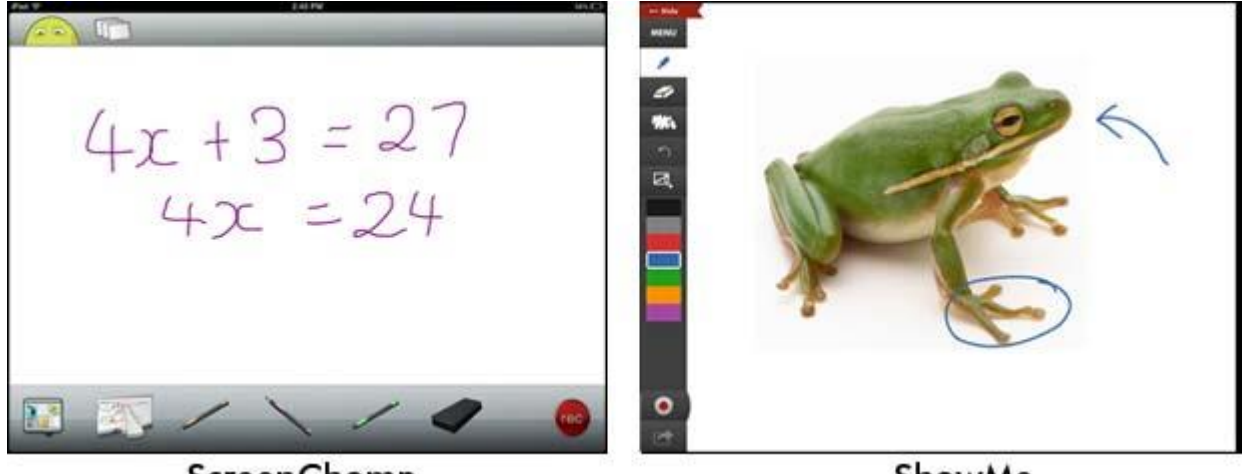

## ScreenChomp

ShowMe

Both ScreenChomp (left) and ShowMe (right) follow a simple, similar template. You have a whiteboard area that you can use for writing or to display any image. You then select a pen tool and record yourself as you speak and write on the board with a finger or stylus.

In the example on the left, the student is explaining how the solution to a problem in math. Each step is written on the board while the student explains the reasoning. In the second example, an image of a frog is displayed as the student explains some of its anatomical highlights. It's a stark contrast to that stale old written

assignment and likely to spark a lot more engagement and learning. You can step through your recording in several stages, pausing as many times as needed to erase the board and/or load new images.

Of course, people tend to work more effectively when they are performing for an audience and both apps encourage you to share your tutorials. In both cases the final tutorial is uploaded to your account online and you can share the link with others.

#### **Educreations**

(late revision) A new addition to the field of screen recording apps is Educreations. The concept is extremely similar to ScreenChomp and ShowMe but it allows you to create multi-page tutorials and has a simple and slick interface for integrating images into your tutorials.

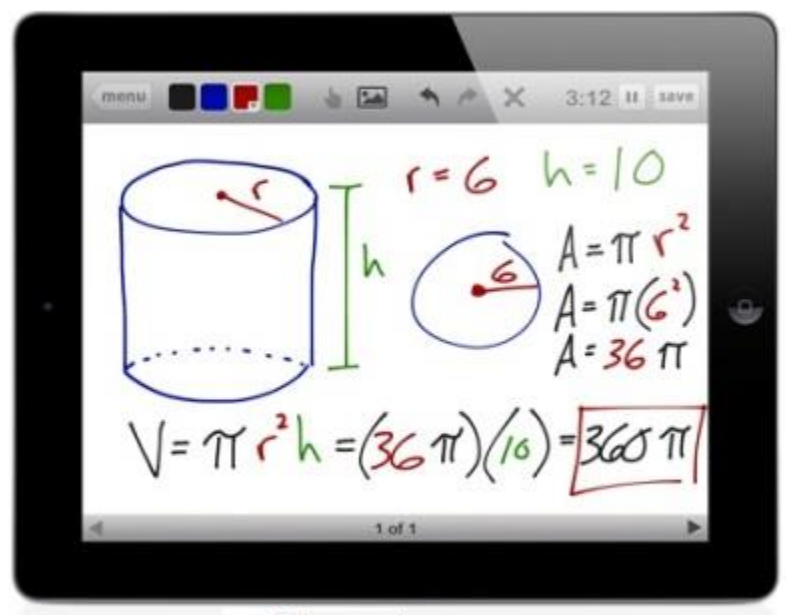

**Educreations** 

#### **Jing and Screencastomatic**

Both Jing and Screencastomatic are free downloads to your computer. You can create screencasts with audio. For example, open a document, software program, or go to a URL and talk about how to use it. Anything that shows on your computer can be shown with audio on a screencast. Jing's free version allows 5 minutes of screencasting, while Screencastomatic's free version allows 15 minutes.

Once the screencast is done, students can share what they created with a link, embed the code, or download the file to a computer for others to view.

Turning students into teachers can lead to deeper learning. It also helps you to accumulate a collection of tutorials that you didn't even have to create!

I use Screencastomatic for the Deliberate Practice and TrueNorthLogic videos for instructors here on campus.